# **Setting Up Your Monitor**

# Einrichten des Monitors | Installation de votre moniteur | Configurar su monitor Configuração de seu monitor | Configurazione del monitor | Установка монитора

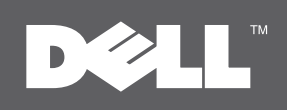

#### **CAUTION:**

Before setting up your Dell™ monitor, see the safety instructions that ship with your monitor.

#### **AVORSICHT:**

Bevor Sie Ihren Dell™-Computer einrichten und in Betrieb nehmen, beachten Sie bitte die Sicherheitsanweisungen, die mit Ihrem Computer mitgeliefert werden. ATTENTION : Avant de configurer et d'utiliser votre ordinateurDell™, consultezles précautions de sécurité livrées avec votre moniteur.

#### **PRECAUCIÓN:**

Antes de configurar y utilizar su equipo Dell™, consulte las instrucciones de

## CUIDADO:

seguridad que se entregan con el mismo. que são enviadas com seu monitor. Antes de você ajustar e operar seu computador Dell™, veja as instruções de segurança

#### ATTENZIONE:

Prima di installare ed usare il computer Dell™, leggere le istruzioni di sicurezza fornite in dotazione al monitor.

#### $\triangle$  OCTOPOXHO:

Перед установкой и работой с монитором Dell™ см. Инструкции по безопасности в Информационном руководстве по монитору. Полный список характеристик приводится в Руководстве пользователя.

# **Dell™ P2010H Flat Panel Monitor**

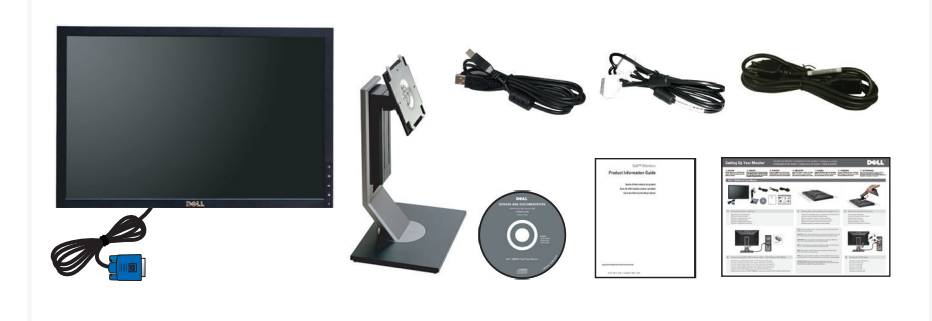

#### Verify the contents of the box

Überprüfen Sie den Lieferumfang Vérifiezle contenu de la boîte Verifique los contenidos de la caja Verifique o conteúdo da caixa Verificare il contenuto della scatola Проверьте содержимое упаковки

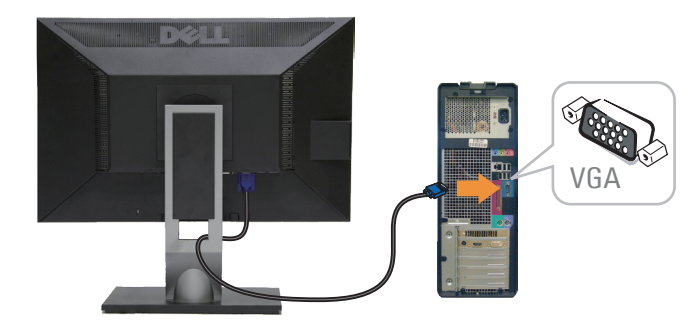

#### **4** Connect using ONLY ONE of these cables: VGA (Blue) or DVI (White) **5**

Schließen Sie nur EINES dieser Kabel an: VGA (blau) oder DVI (weiß) Branchez en utilisant UN SEUL de ces câbles: VGA (bleu) ou DVI (blanc) Conectar utilizando SÓLO UNO de estos cables:VGA (Azul) o DVI (Blanco) Conecte usando APENAS UM destes cabos: VGA (Azul) ou DVI (Branco) Collegare usando SOLO UNO di questi cavi: VGA (blu) o DVI (bianco) Подключайте монитор ТОЛЬКО ОДНИМ из указанных кабелей: VGA (синий) или DVI (белый)

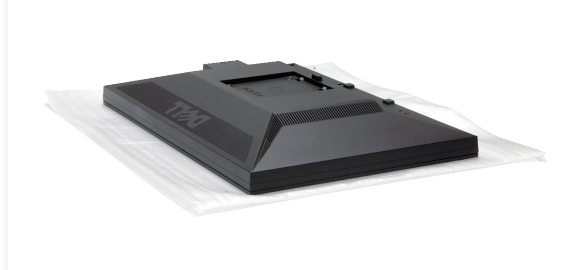

# **1 1 S 3** Attach the stand to the monitor on it **3** Attach the stand to the monitor on it **3** Attach the stand to the monitor

Nehmen Sie die Abdeckung ab, und stellen Sie den Monitor darauf Enlevezle cache et placezle moniteur dessus Extraiga la cubierta y coloque el monitor sobre ella Снимите крышку и поставьте на нее монитор Retire a cobertura e coloque o monitor sobre a mesma Rimuovere la copertura e collocarvi spora il monitor

**NOTE:** For better performance, use the white DVI or black DisplayPort (optional purchase) cable.

**HINWEIS:** Nutzen Sie zur Optimierung der Leistung das weiße DVI- oder das schwarze (nicht im Lieferumfang enthaltene) DisplayPort-Kabel.

**REMARQUE:** Pour de meilleures performances, utilisez le câble DVI blanc ou le câble DisplayPort noir (achat facultatif).

**NOTA:** Si desea obtener el máximo rendimiento, utilice el cable blanco DVI o un cable negro DisplayPort (compra opcional).

**NOTA:** Para melhor desempenho, uso o cabo branco DVI ou preto Porta de Monitor (venda opcional).

**NOTA:** Per avere prestazioni migliori, usare il cavo DVI bianco o il cavo nero DisplayPort (Porta visualizzazione - da acquistare separatamente).

ПРИМЕЧАНИЕ: Для достижения наилучшего качества<br>изображения используйте белый кабель DVI или черный кабель DisplayPort (приобретается дополнительно).

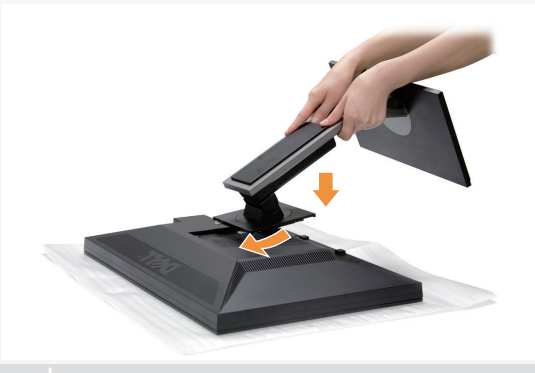

Fuß am Monitor befestigen Acople la base al monitor Прикрепите подставку к монитору Anexe o suporte no monitor. Fissare il supporto al monitor Accrochez le support sur le moniteur

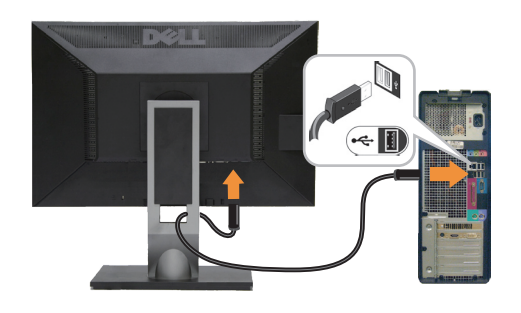

### Connect the USB cable

Schließen Sie das USB-Kabel an Branchez le câble USB Conecte el cable USB Conectar o cabo USB Collegare il cavo USB Подключите кабель USB

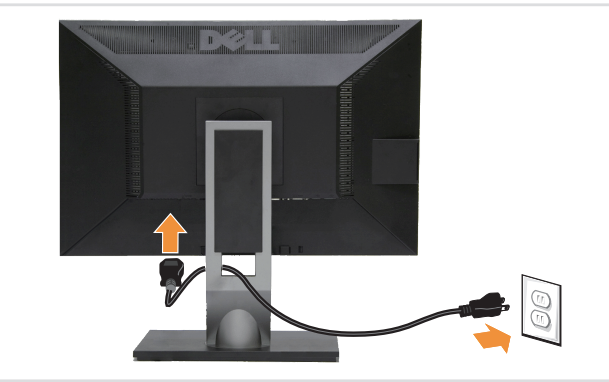

# **6 7** Connect the power cable and press the power button

Schließen Sie das Netzkabel an, und drücken Sie den Netzschalter. Branchez le câble d'alimentation et appuyez sur le bouton d'alimentation Conecte el cable de alimentación y presione el botón de encendido Подключите сетевой шнур и нажмите кнопку питания Conecte o cabo de energia e pressione o botão de energia Collegare il cavo d'alimentazione e premere il tasto d'accensione

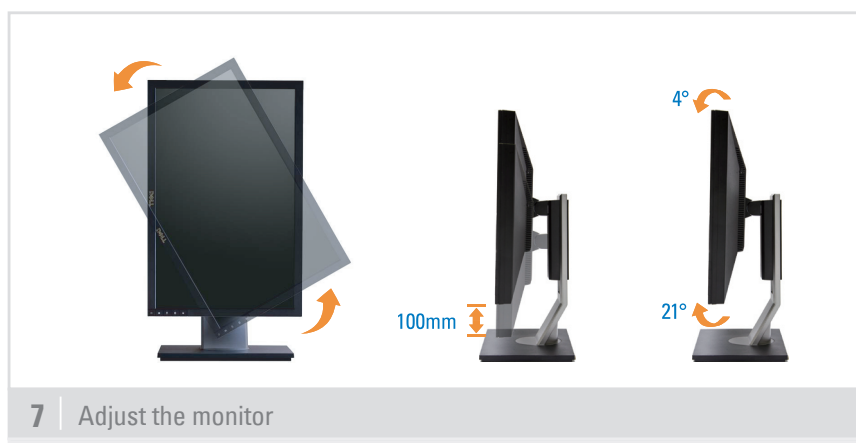

Monitor anpassen Régler le moniteur Ajuste el monitor Нижние порты US Ajuste o monitor Regolazione del monitor **NOTE:** For more information see the *User's Guide* in the *Drivers and Documentation* media that shipped with your monitor.

**HINWEIS:** Weitere Informationen finden Sie in dem *Benutzerhandbuch auf dem Treiber-und Dokumentationsmedium*.

**REMARQUE:** Pour plus d'informations, reportezvous au *Guide de l'utilisateur sur le CD Pilotes et Documentation*.

**NOTA:** Para más información, consulte el *manual del usuario en los medios de controladores y documentación*.

**NOTA:** Para obter mais informações consulte o guia de usuário no *CD do drive edocumentaço*.

**NOTA:** Tutte le altre informazioni si trovano sul supporto che contiene la *Guida all u'so, i Drivere la Documentazione*.

ПРИМЕЧАНИЕ: Дополнительную информацию см. в руководстве пользователя на диске с драйверами и документацией.

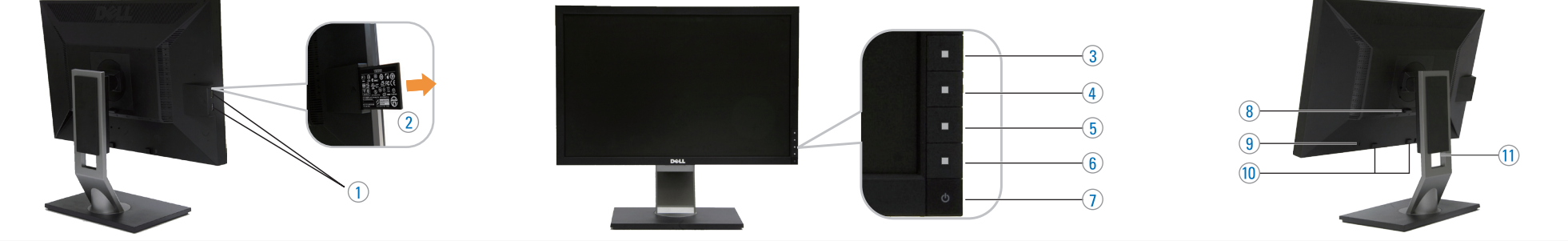

- 1.USBdownstreamports 2. Regulatory and PPID Label 3.Short Cut Key 1/Up button 4.Short Cut Key 2/Down button 5.OSD Menu/OK button 6.Back/Exit button 7.Power (with power light indicator) 8. Stand Release Button 9. Security Lock Slot 10. Dell Soundbar mounting brackets 11. Cable management slot
- 

Printed in

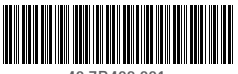

(Dell Part No. 46.7B402.001

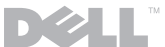

# **Information in this document is subject to change without notice. © 2009 Dell Inc. All rights reserved.** Reproduction of these materials in any manner whatsoever proprietary interest in the marks and names of others.

 1.USB-Downstream-Anschluss 2. Regulierungs- und PPID-Etikett 3.Schnelltaste 1/Aufwärtstaste 4.Schnelltaste 2/Abwärtstaste 5.OSD-Menü-Taste/OK-Taste 6.Zurück-/Beenden-Taste 7. Ein/Aus (mit Betriebsanzeige) 8.Gestell-Freigabe-Schalter 9.Sicherheitsschloss-Schlitz 10. Dell Soundbar Schraubbefestigungen 11. Schlitz zur Kabelverwaltung

 1.PortsUSBenaval 2. Étiquette réglementaire et PPID 3. Touche de raccourci 1/Bouton Haut 4. Touche de raccourci 2/Bouton Bas 5.Bouton Menu OSD/OK 6.Bouton Retour/Quitter 7.Alimentation

(avectémoinlumineuxd'alimentation) 8. Bouton de dégagement du support 9. Fente de verrouillage de sécurité 10. Supports de montage Dell Soundbar 11. Fente de gestion des câbles

**Mai 2009**

1. Puertos de descarga USB 1. Portas USB de downstream

2. Etiqueta administrativa y de PPID

5.Botón del menú OSD/BotónAceptar

(conindicadorluminosodeencendido) 8. Botón de liberación del soporte 9. Ranura de bloqueo de seguridad

 6.Botón Atrás/Salir 7.Encendido

11. Ranura de gestión de cable

 3.Botón de Acceso Directo 1/Botón Arriba 4.Botón de Acceso Directo 2/Botón Abajo 10. Abrazaderas de montaje para Dell Soundbar 2. Etiqueta PPID e Regulatória 3. Teclade Atalho 1/botão Cima 4. Teclade Atalho 2/botão Baixo 5. Botão de menu OSD/botão OK 6.botão Voltar/Sair 7. Liga/desliga (com luz indicadoradefuncionamento) 8. Botão de Libertação da Base 9. Ranhura de Bloqueio de Segurança 10. Suportes de montagem do Dell Soundbar 11. Slot de gerenciamento do cabo

1. Porte USB downstream 2. Etichetta normativa e PPID 3. Tasto di scelta rapida 1/pulsante Su 4.Tasto di scelta rapida 2 /pulsanteGiù 5. Pulsante menu OSD/pulsante OK 6. Pulsante Indietro/Esci 7.Tasto d'alimentazione (con indicatore luminoso) 8.Tasto di sblocco supporto 9. Fessura per blocco di sicurezza 10. Staffe di montaggio Dell Soundbar 11. Alloggio per la gestione dei cavi

 1.Нижние порты USB 2.Нормативнаяэтикеткаи PPID 3. Горячая клавиша 1/Кнопка вверх 4. Горячая клавиша 2/Кнопка вниз 5. Меню OSD/Кнопка ОК 6.КнопкаНазад/Выход 7. Питание<br>(с индикатором) 8. Кнопка отсоединения подставки 9.Слотблокировкибезопасности 10. Монтажные кронштейны звуковой панели Dell 11.Кабельныйслот

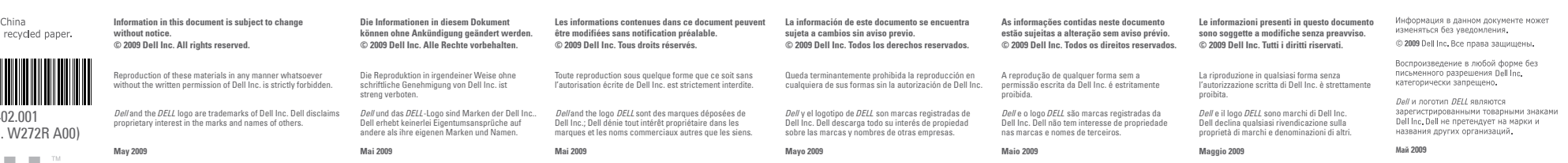

Download from Www.Somanuals.com. All Manuals Search And Download.

www.dell.com | support.dell.com

Free Manuals Download Website [http://myh66.com](http://myh66.com/) [http://usermanuals.us](http://usermanuals.us/) [http://www.somanuals.com](http://www.somanuals.com/) [http://www.4manuals.cc](http://www.4manuals.cc/) [http://www.manual-lib.com](http://www.manual-lib.com/) [http://www.404manual.com](http://www.404manual.com/) [http://www.luxmanual.com](http://www.luxmanual.com/) [http://aubethermostatmanual.com](http://aubethermostatmanual.com/) Golf course search by state [http://golfingnear.com](http://www.golfingnear.com/)

Email search by domain

[http://emailbydomain.com](http://emailbydomain.com/) Auto manuals search

[http://auto.somanuals.com](http://auto.somanuals.com/) TV manuals search

[http://tv.somanuals.com](http://tv.somanuals.com/)